Raumthermostat mit der Option zur Regulierung der Haushaltswärme Wasser (Warmwasser) und Fernbedienung per Mobiltelefon für Kessel mit Vasser (Warmwasser) und Fernbedienung per Mobiltelefon für Kessel mit<br>OpenTherm-Kommunikation

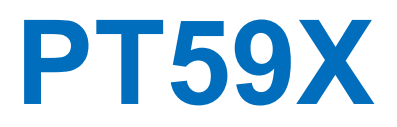

# **BESCRHPTHON**

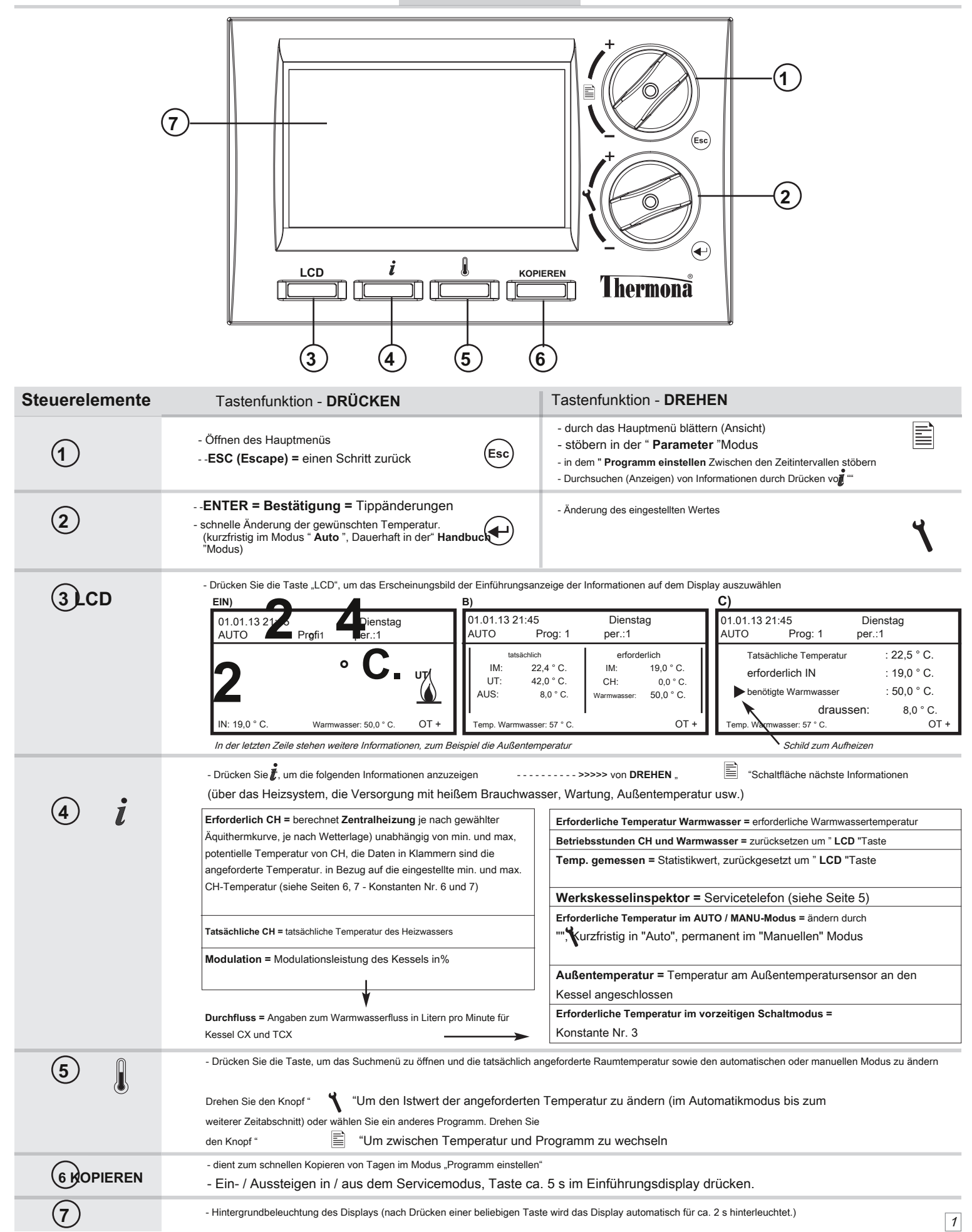

# **VEGISALEMBILY**

**Abb. 1**

屾 Л

Der Thermostat wird an einem geeigneten Ort installiert, an dem er nicht durch den Heißluftstrom aus dem Heizgerät, Sonneneinstrahlung und anderen Wärmequellen beeinträchtigt werden kann. Die

Installationshöhe sollte ca. 1,5 m über dem Boden liegen. Installieren Sie den Thermostat in der sogenannten Referenz

#### Zimmer (zB ein Schlafzimmer).

### **Arbeitsablauf:**

- 1. Vom Gerät entfernen РТ 59 Х Real Panel (Abb. Nr. 1).
- 2. Entfernen Sie das Kunststoffteil in der Mitte der hinteren Abdeckung mit der Größe des Lochs für die Versorgung der Kommunikationsverbindung.
- 3. Befestigen Sie die hintere Abdeckung an der Installationsbox oder an der Wand (Fix Nr. 2).
- 4. Führen Sie die Kommunikationsverbindung vom Kessel durch das erzeugte Loch in der Rückwand und verbinden Sie sie gemäß der Abbildung mit dem Klemmenkasten.
- 5. Schließen Sie den Thermostat an die Rückseite an.

**Hinweis.:** Nachdem Sie die Kabel angeschlossen haben, um den Prozessor zu initialisieren (LCD-Flackern), beginnen Sie mindestens 10 Minuten nach dem Anschließen mit der Programmierung.

**Die Installation des PT59X darf nur von einer entsprechend qualifizierten Person durchgeführt werden!**

#### **Installieren. Diagramm:**

### **OpenTherm - Kommunikation Verknüpfung,** Länge max.50 m,

Datenübertragung über RS232 - das Kabel ist Bestandteil der Lieferung GST1, Länge 1,1 m

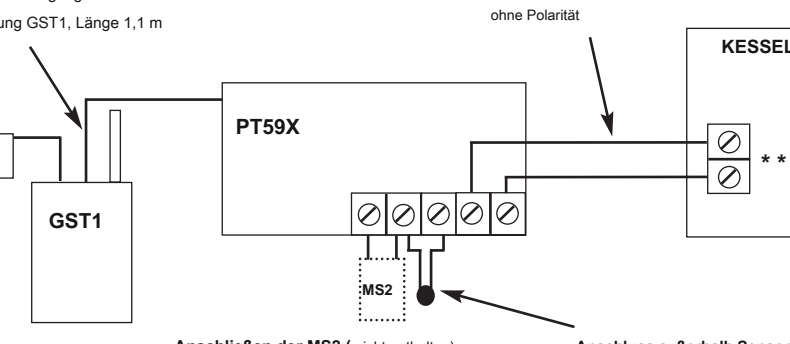

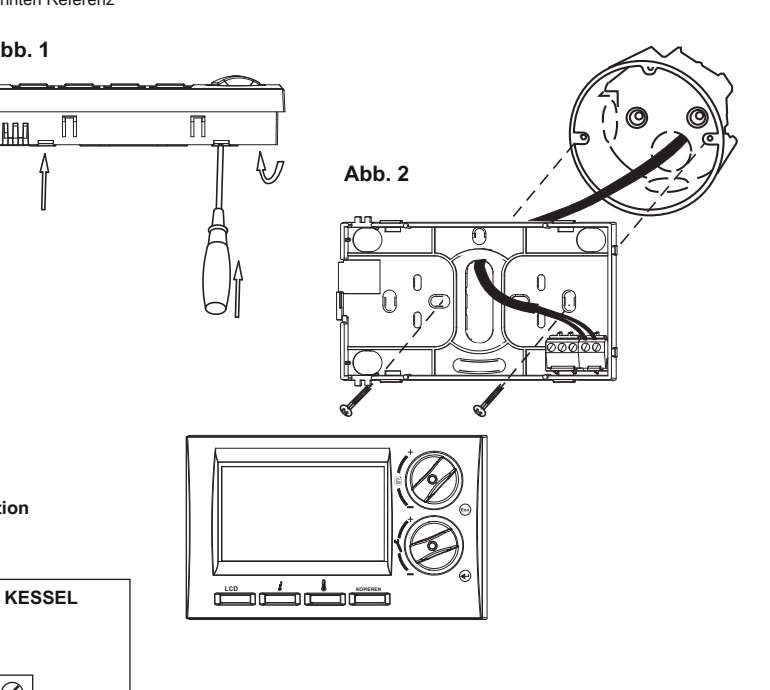

"Eine genaue elektrische Verbindung finden Sie in den Anweisungen für die Kessel verwendet

Wenn Fehlermeldungen normalerweise geschlossen sind, schaltet der Relais MS2, an den ein anderes Licht- oder Akustikelement angeschlossen werden kann.

**Anschließen der MS2 (** nicht enthalten) **Anschluss außerhalb Sensor (** siehe Seite 6) (nicht enthalten)

1 zur Messung der Temperatur. an einem anderen Ort als dem Thermostat

- 2 als Bodensensor
	- 3, für die Warmwasserregelung

# **BETERREB**ION

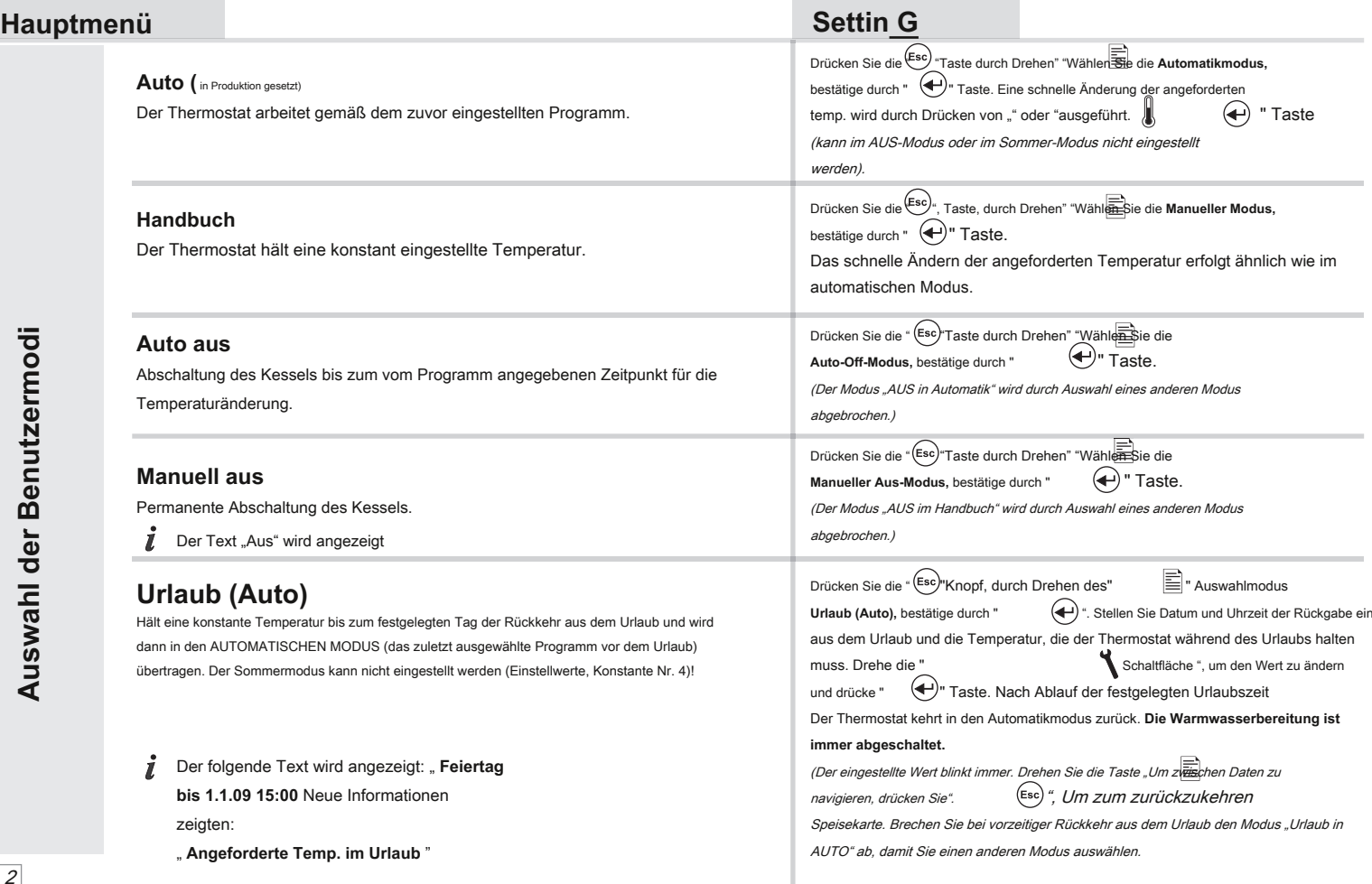

# **Hauptmenü Settin G**

## **Urlaub (Handbuch)**

Halten Sie die Temperatur bis zum Tag der Rückkehr aus dem Urlaub konstant und wechseln Sie dann in den MANUELLEN Modus (das zuletzt ausgewählte Programm vor der Abreise). Es ist nicht möglich, den Sommermodus einzustellen (Einstellwerte, Konstante Nr. 4!

## **Uhr einstellen**

Einstellen der tatsächlichen Uhrzeit und des Datums.

#### **Programm einstellen (** Werkseinstellung prog: 1)

Programme für CH und DHW einstellen.

Der Thermostat kann 9 wöchentliche Heizprogramme und 6 thermische Änderungen pro Tag einstellen. Die Programme Nr. 8 und 9 sind für automatische Änderungen in geraden und ungeraden Wochen ausgelegt.

Bei der Auswahl der permanenten CH-Temperatur (4. Regelungsmodus "3" Permanente CH-Temperatur) wird immer die Ausgangstemperatur vom Kessel oder der Kaskade eingestellt.

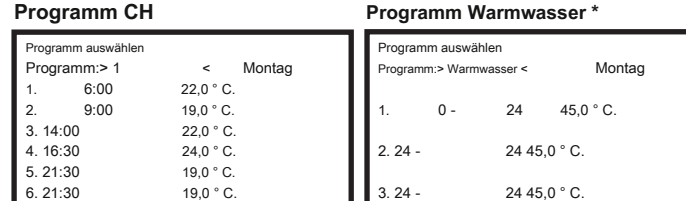

Das letzte Programm ist dem Management von Warmwasser vorbehalten. Bei Kesseln mit Durchflusserwärmung können 3 Zeitabschnitte mit verschiedenen Temperaturen (von 35 ° C bis 60 ° C) eingestellt werden. Bei Kesseln mit Tanks wird die Warmwassertemperatur am Kessel und am PT59X eingestellt. Durch Einstellen der Temperatur wird nur der Kessel zum Heizen des Kessels aktiviert.

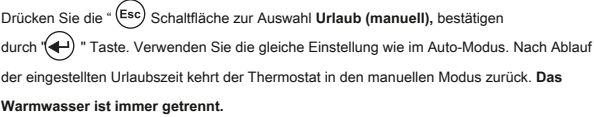

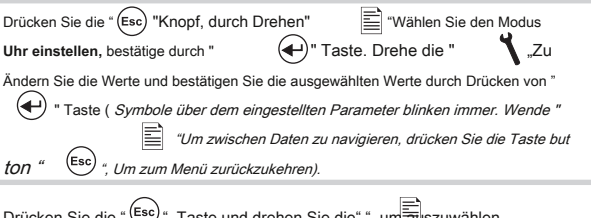

Drücken Sie die " Lesc) ", Taste und drehen Sie die ", um auszuwählen **Programm einstellen** Modus, bestätigen Sie mit ""  $\left(\bigoplus_{i=1}^{n} x_i\right)$ . Drehe die

"Um das Programm auszuwählen und zu bestätigen durch"  $(\leftarrow)$ Taste. Wählen Sie den gewünschten Tag auf die gleiche Weise aus. Wählen Sie zuerst den Zeitpunkt der Änderung und dann die gewünschte Raumtemperatur. Fahren Sie auf diese Weise bis zum letzten Terminal fort. Wenn Sie wissen, dass der nächste Tag derselbe sein wird, drücken Sie die Taste "KOPIEREN". Das Programm wird kopiert. Der Text " **KOPIEREN** "Blinkt rechts oben

(Die eingestellten Daten blinken immer. Drehen Sie die Taste "", um zwischen den Daten zu wechseln, und drücken Sie die Taste ". "Taste zu einen Schritt zurück in die Programmierung gehen).

Gehen Sie beim Programmieren von Warmwasser auf ähnliche Weise vor und stellen Sie die Zeitabschnitte für das Erhitzen von Warmwasser ein.

**\* \*Warmwasserregelung: Beim Anschließen eines externen Sensors (siehe Abbildung auf Seite 2), konstante Einstellung Nr. 17 auf "für Warmwasser" und Position des Sensors im Tank, wird die Warmwasserregelung gemäß eingestelltem Programm (mit einer Hysterese von ± 5) durchgeführt ° C je nach Position des Sensors im Tank).**

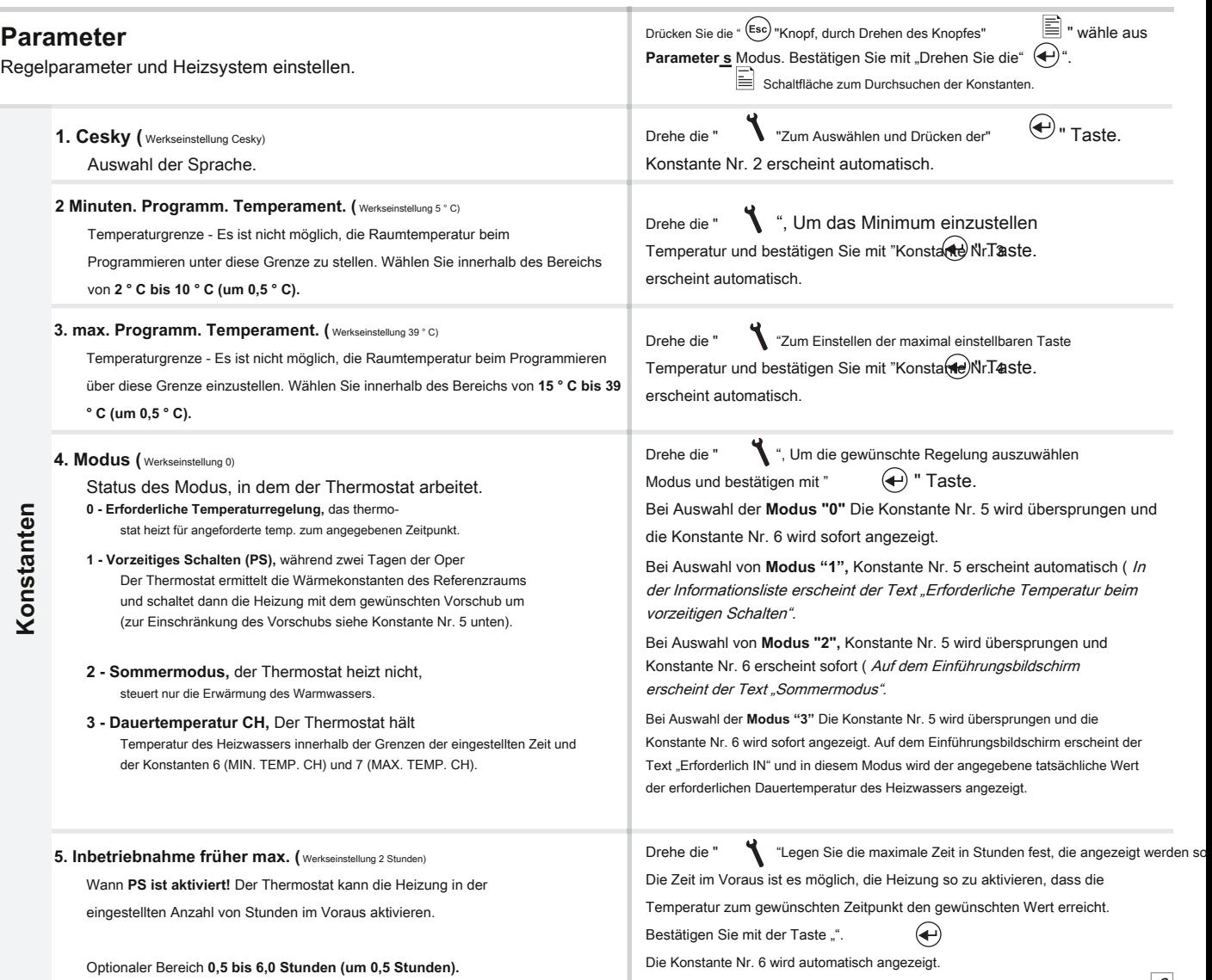

 $\vert 3 \vert$ 

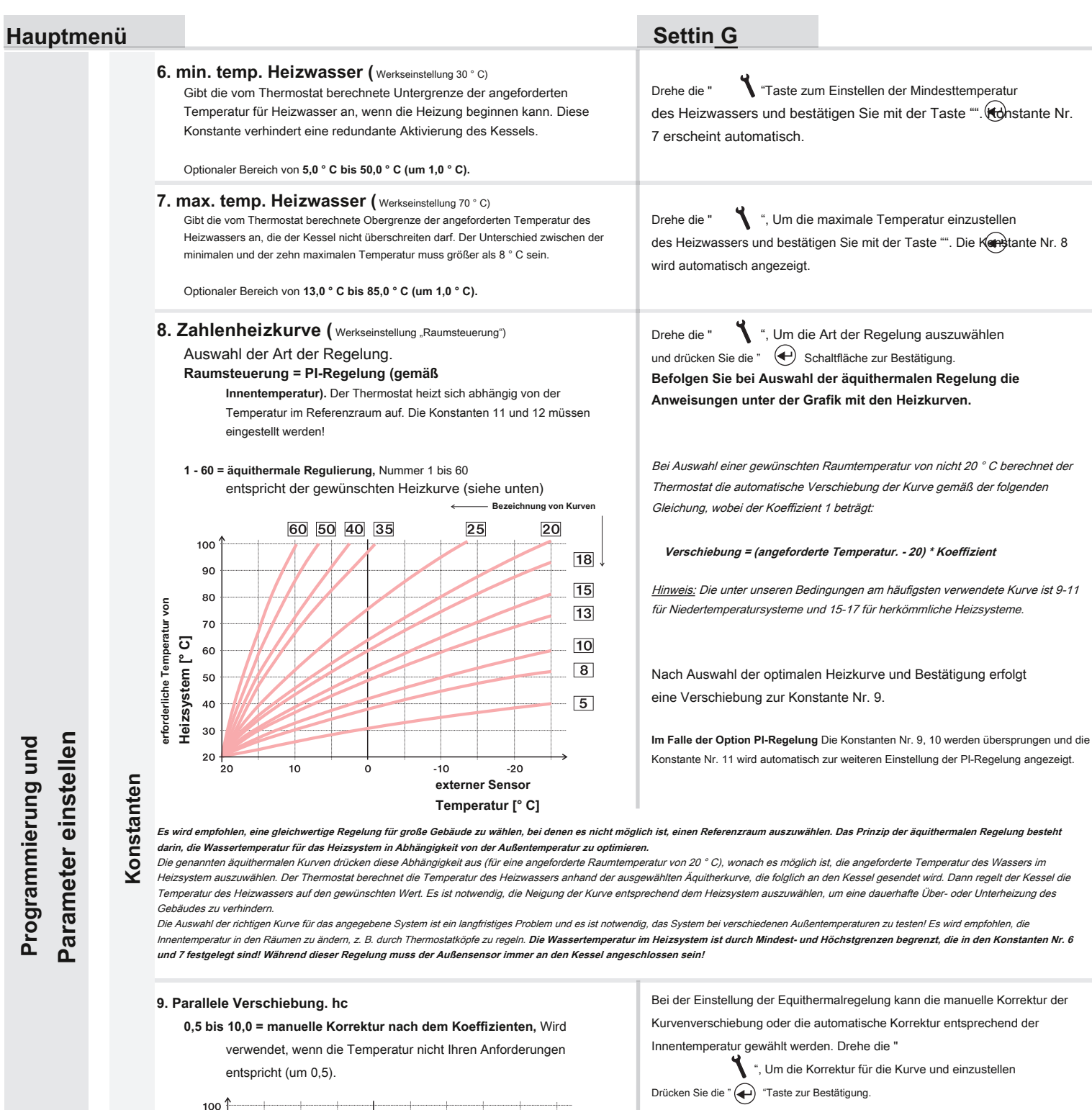

Omezení max. teploty Vody Top. sys. (Konst. 7)

**erforderliche Temperatur von Heizsystem [° C]**

Heizsystem [° C]

erforderliche Temperatur von

90 80

 $70$ 

.<br>20

**AUTO = automatische Korrektur,** entsprechend der

Kurve zu verwenden!

 $10$ 

Innentemperatur im Referenzraum gemessen. Es ist möglich, diese Option nach der korrekt ausgewählten äquithermalen

 $\dot{\circ}$ 

Im Falle des **manuelle Korrektur** Stellen Sie den Verschiebungskoeffizienten für die Heizkurve ein, wenn bei verschiedenen angeforderten Temperaturen im Referenzraum die Regelung des Heizwassers entsprechend der tatsächlichen Außentemperatur erreicht wird (Formel siehe Konstante Nr. 8).

Nach dem Einstellen und Bestätigen erfolgt die automatische Übertragung zur Konstante Nr. 10.

Beispiel beschreibt die Option für die äquithermische Kurve Nr. 13 (rosa) und die berechnete Korrektur mit dem Koeffizienten 2,5 (für angeforderte Raumtemperaturen von 24 ° C und 16 ° C). Die optimale Einstellung des Systems wird erreicht, wenn die Wassertemperatur des Heizungssystems entsprechend der tatsächlichen Außentemperatur geregelt wird.

#### Im Falle einer Option **automatische Korrektur nach** Auf die Innentemperatur müssen die Konstanten Nr. 10, 11 und 13 eingestellt

werden.

**Bei dieser Regelung wird die Heizkurve abhängig von der Außentemperatur sowie der tatsächlichen Temperatur im Referenzraum, in dem sich der Thermostat befindet, automatisch korrigiert.** Dies ermöglicht einen höheren thermischen Komfort im beheizten Bereich, einen optimalen Betrieb des Heizsystems und größere Einsparungen! Während dieser Regelung muss der Sensor immer an den Kessel angeschlossen sein und **Konstante Nr. 9 muss auf "AUTO" gesetzt sein!**

 $|13|$ 

Omezení min. teploty

 $-10$ 

**externer Sensor Temperatur [° C]**

 $-20$ 

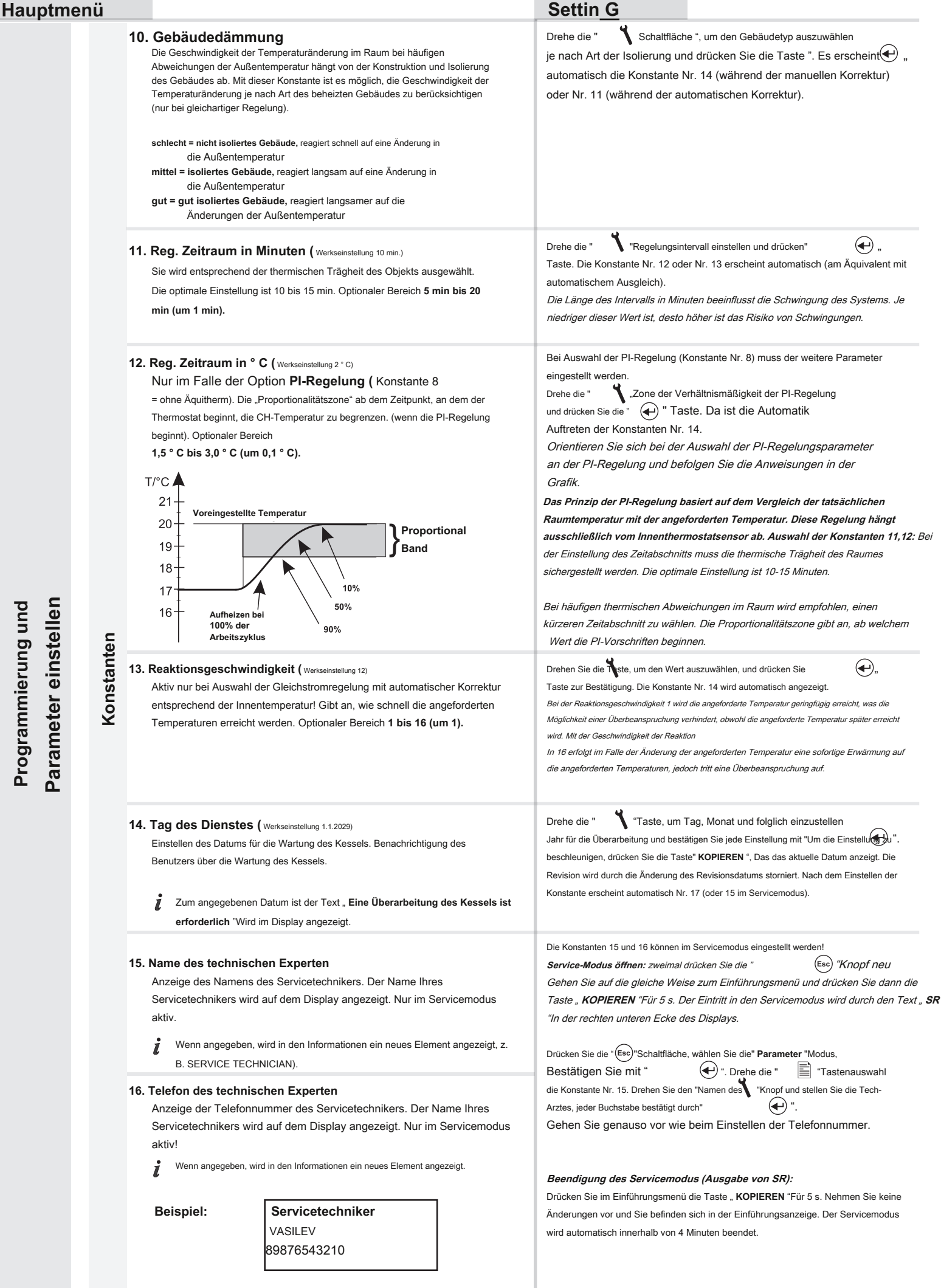

Programmierung und **Programmierung und**

#### **Hauptmenü Settin G** Drehe die " "Nach oben und maximale Temperatur einstellen-**17. Temperament. 2. Sensor (** Werkseinstellung "nicht verwendet") Messung gemessen durch den externen Sensor (im Bereich von 15 ° C bis 80 ° C), Option zur Verwendung des externen Raumsensors (nicht des bei dem der Kessel abgeschaltet wird. Die Einstellung wird durch Drücken von Außentemperatursensors). "bestätigt  $\left( \bigoplus \right)$ ". **Trennen =** Der externe Sensor ist nicht angeschlossen. Wenn er angeschlossen ist, fungiert er als Innensensor. Die Regelung richtet sich nach der am angeschlossenen Wenn die vom externen Sensor gemessene Temperatur den eingestellten Wert Sensor gemessenen Temperatur. erreicht, wird UT getrennt und auf dem Display wird der Text " **Der nicht Für Warmwasser =** Der externe Sensor befindet sich im Wassertank und **angeschlossene externe Sensor wird angezeigt** ". Warmwasser regulieren (Temper.Programmauswahl für Warmwasser siehe Seite 3). Nach dem Einstellen erscheint die Konstante Nr. 18. **15,0 ° C bis 80,0 ° C =** externer Sensor wird verwendet, um die einzuschränken Maximale Temperatur (z. B. Fußbodenheizung usw.). Wenn der Sensor angeschlossen ist, wird der Text mit der Konstante " **Sensor angeschlossen** ". Im einleitenden LCD erscheint der Wert der Temperatur des externen Sensors " **Externer Sensor: XX.X ° C.** Wenn der Sensor nicht angeschlossen ist (oder der Sensor nicht angeschlossen war) und die Konstante Nr. 17 für die Verwendung dieses Sensors eingestellt ist, wird die Meldung " **Externer Sensorfehler** " erscheint. In der Information erscheint ein neues Element entsprechend der Verwendung des externen Sensors: " **Regelung nach dem 2. Sensor** "/" **Temp.DHW-Sensor**  "/" **Temp. 2. Sensor** ". **18. Verwenden Sie GSM (** Werkseinstellung NEIN) Drehe die ' Schaltfläche ", um die Option für die Verwendung des Moduls festzulegen Option zur Verwendung des GST1-Moduls zur Fernsteuerung des GST1und drücken Sie die Taste " (+) " bestätigen. Dort ist der GST1und drücken Sie die Taste " Thermostats per Mobiltelefon. automatische Erscheinungskonstante Nr. 19 (wenn das Modul nicht verwendet wird, werden die Konstanten 19, 20, 21, 22 automatisch übersprungen). Drehen Sie den Knopf " **NEIN =** Modul GST1-Modul ist nicht angeschlossen "Um schrittweise die Zahlen zu setzen, die entsprechen der Telefonnummer zum Senden von SMS-Nachrichten, die vom **JA =** Modul GST1 ist angeschlossen, die folgenden Konstanten Nr. 20 und 21 Thermostat gesendet werden. Jede eingegebene Nummer muss mit der müssen eingestellt sein und das Modul muss gemäß dem jeweiligen Handbuch Schaltfläche " " ". Nach dem Einstellen der angeschlossen werden! letzte Zahl, Konstante Nr. 20 erscheint automatisch **19. Telefon Nr. 1** Die Telefonnummer wird im internationalen Format eingegeben (ohne "+" oder "00" am Anfang). Für den Fall, dass die Telefonnummer 10 oder 11 Ziffern hat, wird nach Eingabe der Telefonnummer in einem internationalen Format Eingabe der letzten Nummer eine leere Stelle an der letzten Position gesetzt. Drücken (79876543210), **an die SMS bezüglich des Status des**  Sie den Knopf " **Parameter einstellen Thermostats zurückgesendet werden.** "Zur nächsten Konstante wechseln. Falls Sie die nächste Telefonnummer nicht eingeben möchten, bleiben die Konstanten Nr. 20 "Telefon Nr. 2" und Nr. 21 "Telefon **79876543210 Konstanten Konstanten**Nr. 3" leer. Bei der Einstellung der Konstanten Nr. 20, 21 ist die Vorgehensweise 1. Ziffer dieselbe! **20. Telefon Nr. 2 20. Telefon Nr. 2** Bei der Einstellung der Telefonnummern 2 und 3 ist die Funktion wie folgt: 1, SMS "Info" wird von tel gesendet. Nummer 2 oder 3, Antwort wird an tel gesendet. Eingabe der Telefonnummer im internationalen Format Nummer 2 oder 3; (79988776543) - nicht obligatorisch. 2, SMS "Temp xx" wird von tel gesendet. Nummer 2 oder 3, Antwort wird an tel gesendet. Nummer 1 .; **21. Telefon Nr. 3** 3, Wenn ein Fehlerstatus gemeldet wird, wird eine SMS an tel gesendet. Nein. 1, 2 und 3; 4, Wenn eine SMS von einem anderen Telefon gesendet wird. Nummer, die Antwort wird immer nur an tel Eingabe der Telefonnummer im internationalen Format gesendet. Nummer 1 .. (79988776543) - nicht obligatorisch. 5, SMS "Anruf" wird gesendet, der Anruf ist nur auf tel. Nummer 1 **22. Pin Pin Pin** Drehen Sie die Taste "", um nach und nach den PIN-Code für die Karte einzugeben, die in das GST1-Modul eingefügt werden soll. Jedes Mal, wenn die Nummer eingegeben wird, **Einstellen des PIN-Codes für die SIM-Karte, die in das**  muss sie durch "
(←) ". Nach der Eingabe **GST1-Modul eingelegt ist.** Verbinden Sie den Leiter mit dem GST1-Modul und verbinden Sie das Modul mit der Buchse. Sobald die orangefarbene Diode aufleuchtet, drücken Sie die **\* \* \* \*** Taste " KOPIEREN "(Auf dem Display über dieser Schaltfläche wird der  $-1.7$ iffer folgende Text angezeigt" **1. Versuch von 3** "). Anschließend wird der korrekte Einzelne Zeichen der PIN sind aufgrund der hohen Sicherheit gegen Anschluss des Moduls GST1 geprüft und der PIN-Code überprüft. Wenn die Missbrauch der SIM-Karte nicht sichtbar. PIN falsch eingegeben wurde, erscheint der folgende Text "Falsche PIN" und " 2. **!** Wenn die PIN dreimal falsch eingegeben wurde, trennen Sie das Modul und starten Sie den **Versuch von 3** ". Bei weiterer falscher Eingabe der PIN erscheint der folgende Thermostat neu. Entfernen Sie die SIM-Karte, legen Sie sie in das Telefon ein und aktivieren Sie die Text Letzter Versuch" SIM-Karte durch Eingabe der PIN. Dann geben Sie die PIN erneut ein! 23. Legionellenfunktion (Werkseinstellung NEIN) werkten Stellen, und der Taste ", um die Option einzustellen, und drücken Sie " Gewährleistet die Kontrolle des TÜV-Tanks auf eine Mindesttemperatur von 60 ° C, Taste zur Bestätigung. Die Konstante Nr. 25 wird automatisch angezeigt. wodurch alle potenziellen Legionellenbakterien abgetötet werden. Voraussetzungen für die korrekte Funktion: Es müssen Informationen über die Temperatur des Warmwassers vom Kessel **NEIN = die Funktion ist nicht aktiv** vorliegen oder der 2. Sensor muss in der Funktion für "HSW" sein!

**JA =** Die Funktion ist aktiv, der Wert in der Klammer gibt die Anzahl der Tage an, die für die automatische Heizung verbleiben (immer) um 5 Tage, wenn die Temperatur des TÜV 60 ° C nicht überschreitet)

**25. Version ( Zurücksetzen der Werkseinstellung)**

Nur zur Information über die Firmware-Version des Thermostats. Option zum Zurücksetzen der Werkseinstellung - -**zurücksetzen.**

 $(5c)$  " Taste.  $\boxed{6}$ 

Die automatische Heizung erfolgt immer um Mitternacht.

zweiten Knopfdruck "KOPIEREN "(Für ca. 5 s) gibt es RESET DER

Die Versionsnummer der Firmware erscheint mit dem Text "KOPIEREN". Mit dem

FABRIK-EINSTELLUNG (auf dem Display über dieser Schaltfläche wird der Text. Reset "angezeigt). Um zum Hauptmenü zurückzukehren, verwenden Sie "

# **FERNBEDIENUNG MIT DEM MOBILEN TELEFON**

### **FORMAT DER GESENDETEN NACHRICHTEN**

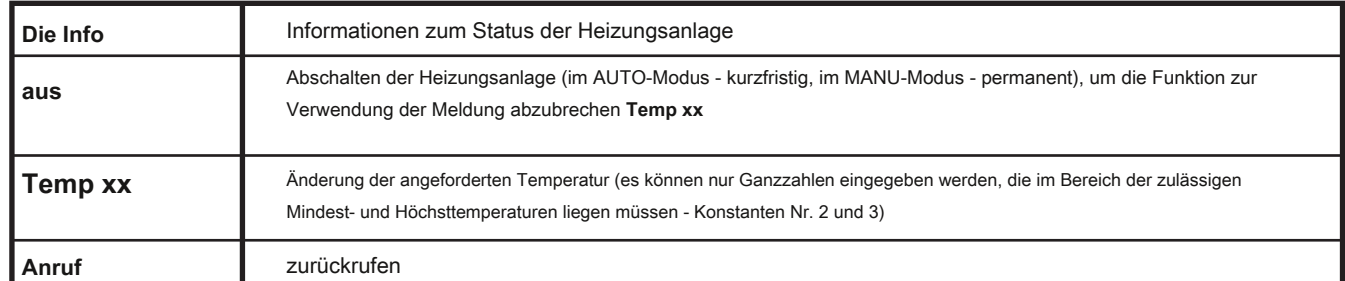

**Example 2011**<br> **Example 2011**<br> **Example 2012**<br> **Example 2012**<br> **Example 2012**<br> **Example 2012**<br> **Example 2014**<br> **Example 2014**<br> **Example 2014**<br> **Example 2014**<br> **Example 2014**<br> **Example 2014**<br> **Example 2014**<br> **Example 2014 Achtung: Zum Senden und Empfangen von Rückmeldungen kann jede Art von Mobiltelefon verwendet werden! Wenn das Telefon die Option hat, die Größe (das Format) der Schriftart einzustellen, verwenden Sie immer die MITTLERE Größe (Option für drei Schriftgrößen) oder die GROSSE Größe (Option für zwei Schriftgrößen).**

### **FORMAT FÜR RÜCKSEITIGE NACHRICHTEN VON P. Т 59X**

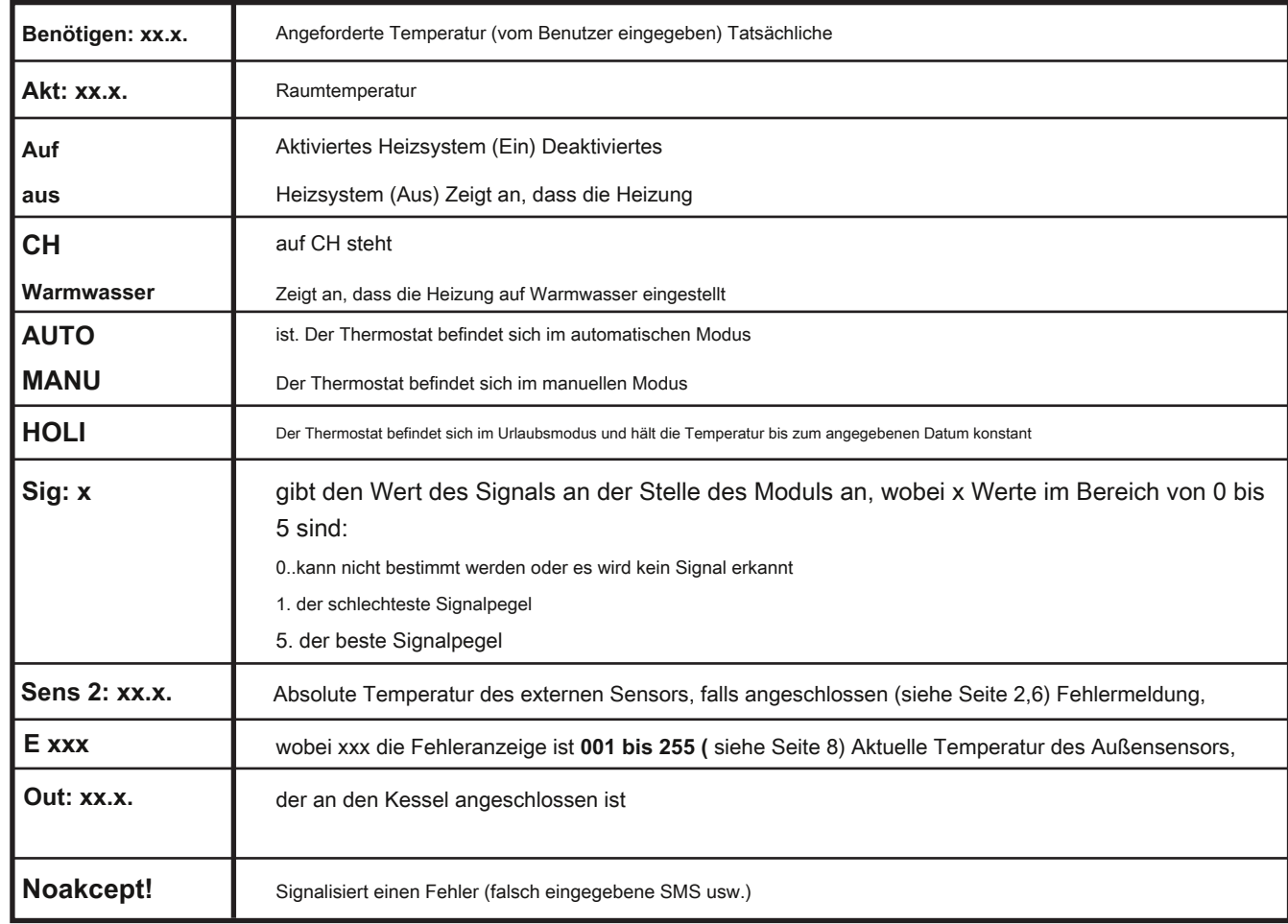

**xx.x =** Temperatur in ° C.

#### **RÜCKSEITIGE NACHRICHTEN WERDEN INNERHALB VON 3 MINUTEN GESENDET!**

**Hinweis:** Bei Überschreitung der min./max. Temperatur im Raum (Konstanten 2 und 3 einstellen) Eine "WARNING" SMS wird automatisch in der gesendet **Die Info** bilden.

Geben Sie die Bedingungen für das Senden von Nachrichten an Ihren Operator an. Wir empfehlen, die Dienste des Mobilfunkbetreibers mit der besten Verbindung zu nutzen.

# **FERBOREMERGAGES**

Bei Unterbrechung oder Unterbrechung einer Kommunikationsverbindung zwischen Thermostat und Kessel wird der Text " **Verbinden Sie den Link** "Wird angezeigt (beim ersten Anschluss muss der Thermostat ca. 30 Minuten lang über die Verbindung mit dem Kessel verbunden sein).

**Der Vorteil dieses Thermostats ist eine extrem lange Zeitspanne für die Sicherung des Daten- und Zeitmoduls (dh es ist nicht erforderlich, sie erneut einzustellen) - für mehr als 10 Tage ab dem Datum der Trennung von der Quelle!**

Wenn die Unterbrechung der Kommunikationsverbindung extrem lang ist, müssen Datum und Uhrzeit eingestellt werden, obwohl die Konstanten und Programme im Thermostat verbleiben!

In diesem Fall befindet sich in der letzten Zeile des Displays die Benachrichtigung " **Stellen Sie Datum und Uhrzeit ein** ".

Das OpenTherm-Protokoll ermöglicht das Senden wichtiger Fehlermeldungen vom Kessel an den Thermostat. Der Thermostat zeigt diese

Meldungen in der letzten Zeile des Displays an:

E xxx, wo xxx kann von sein 001 bis 255. Diese Art von Fehler kann je nach Modell des Kessels (siehe technisches Datenblatt) oder je nach Form des Anschlusses des Thermostats PT59X an den Antriebskessel in der Kaskade geändert werden. Daher muss möglicherweise ein Servicetechniker angerufen werden. Dies sind Fehler, z. B. schlechtes Ablassen verbrannter Gase, Fehler im Außentemperatursensor usw. Bei einer Kaskadenverbindung kann es zu einer Unterbrechung der Verbindung zwischen einzelnen Kesseln in der Kaskade kommen.

Fehler bei der Messung der UT-Temperatur = Der innere Sensor ist beschädigt. Wenden Sie sich an einen Servicetechniker. Fehler OPT - - -

UT-Temperatur = Keine vom Kessel empfangenen Informationen zur tatsächlichen UT-Temperatur. - -

**Hinweis:** Fehler xxx wird angezeigt, die erste Zeile der Anzeige beginnt zu blinken (Datum und Uhrzeit), um den Fehlerstatus hervorzuheben!

## **TECHNISCHE PARAMETER**

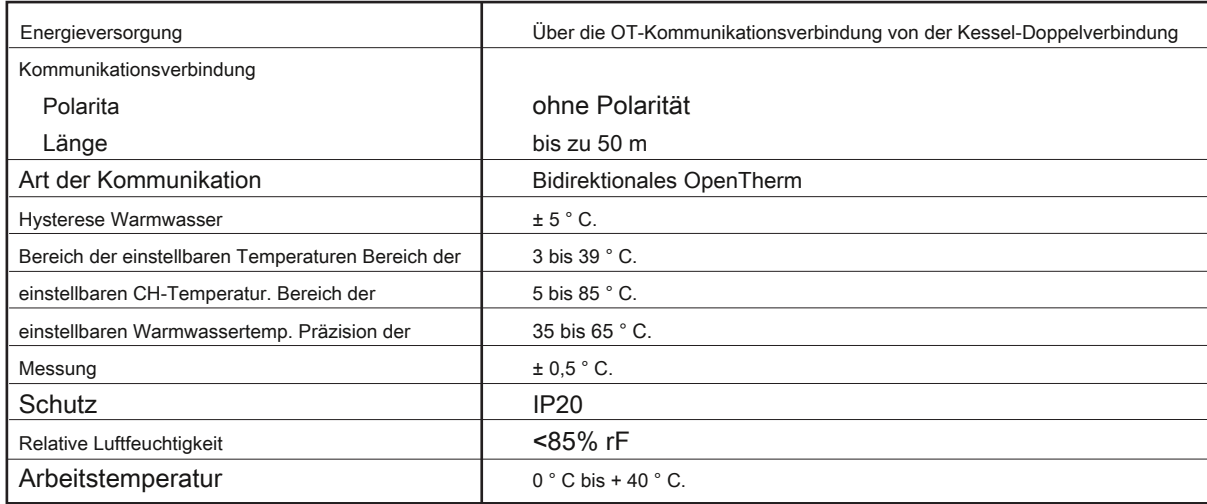

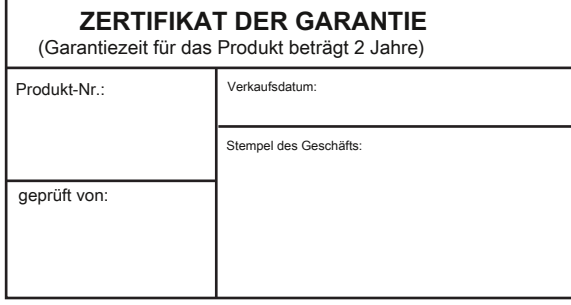

Sarantieregeln: Wenn während der Garantiezeit ein Defekt am Produkt auftritt, der durch einen Herstellungsfehler oder einen Materialfehler verursacht wird, wird<br>dieser kostenlos entfernt. Um die Garantie anwenden zu können

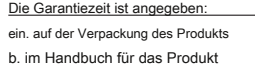

Die Garantie gilt nicht für Mängel, die verursacht werden durch: die Seriennummer des Kessels, an den das Produkt uct gilt 1. unprofessionelle Verwendung (abweichend vom Benutzerhandbuch)

2. schlechte Handhabung

3. Eindringen anderer Substanzen in das Produkt nur teilweise abgeschlossen 2. in der Vase selbst vorgenommene Änderungen am

- 4. Naturkatastrophen
- 5. Vom Benutzer verursachte mechanische Schäden
- 6. Funktionsstörung der Geräte durch fehlerhafte Installation
- Garantiezertifikat 3. im Falle der Nichteinhaltung der beabsichtigten Art der Verwendung und Wartung des Produkts 4. Eingreifen unbefugter Personen in das Produkt

1. wenn das Garantiezertifikat nicht korrekt ist oder

5. unprofessionelle Reparatur des Produkts

Das Garantiezertifikat muss enthalten 1. Stempel, Unterschrift und Anschrift des Verkäufers 2. Tag, Monat und Jahr des Verkaufs 3. genaue Angabe des Produkts (Modells) und

Die Garantie verliert ihre Gültigkeit

**Im Falle einer Garantie oder Nachgarantie Service, senden Sie den Thermostat an die Adresse des Herstellers.**

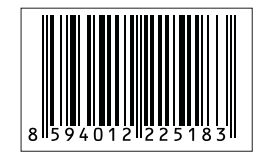

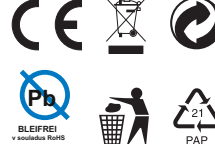

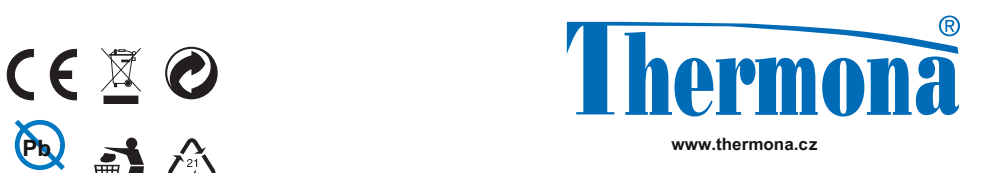

**fw - PT59X - V11.11 Т BLEIFREI**